# **Quick Guide ER-180U**

## **1. Functiestanden:**

Door het enkele malen indrukken van de toets [MODE] kunt u een bepaalde functiestand selecteren **VOID** Om artikelen terug te boeken (correcties)

- Om de kassa uit te zetten, de kassa krijgt nog wel stroom

**REG** Dit is de normale werkstand waarin u registreert

**READ** Om X-Rapporten te printen ZONDER de verkopen te resetten

**RESET** Om Z-rapporten te printen en de verkopen te resetten (op '0')

**P** Om de kassainstellingen te programmeren

**S** Deze stand worden dingen gewijzigd die permanent verwijderd kunnen worden. Pas dus goed op in deze stand.

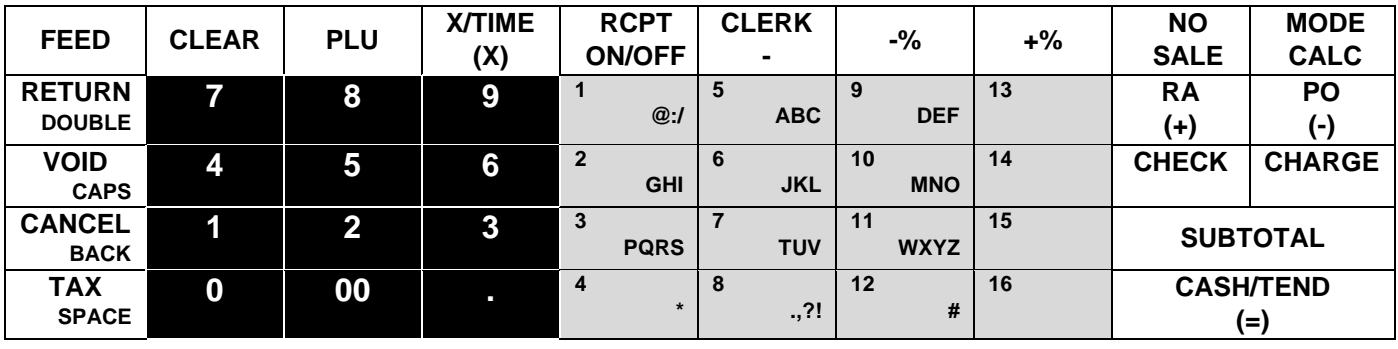

#### **Toetsenbord:**

De zwarte toetsen met witte opdruk zijn voor het invoeren van bedragen. Hiervoor is de .(decimale punt) niet nodig, deze staat er al. Dus 1,25 wordt ingevoerd als 125.

De grijze toetsen met zwarte opdruk zijn de groepstoetsen waar altijd op geregistreerd moet worden.

Bij gebruik van de kassa moet dus altijd een groepstoets gebruikt worden. De

rest over uitleg van toetsen staat in de uitgebreide handleiding.

### **2. Kassa deblokkeren met behoud van gegevens:**

Als de kassa een foutmelding geeft waardoor de kassa geblokkeerd is, kunt u een "halve reset" uitvoeren. Hiermee blijft alles wat geprogrammeerd is gewoon bestaan in de kassa. Alleen de laatst foutieve handeling zal eruit gehaald worden (zie het als een herstart van de computer).

- Verwijder de stekker van de kassa uit het stopcontact.
- Druk op de **[SUB TOTAAL]** toets. Hou deze toets ingedrukt en stop tegelijk de stekker van de kassa in het stopcontact. De printer maakt even een geluid, laat dan pas de toets **[SUB TOTAAL]** weer los.
- De kassa print een bon met daarop de tekst 'INITIAL CLEAR OK!'.

Hierna zal de kassa in meeste standen op CLOSED staan. U kunt nu een verkoper aanmelden door de zwart/witte 1 in te drukken gevolgd door de CLERK toets vanuit een stand die CLOSED staat.

## **3. BTW programmeren:**

#### *BTW tarief 1 (9%)*

- Selecteer stand PGM
- Toets in: **[5][3] [SUB TOTAAL] [9][.][0][0][0][2][1] [X] [CONTANT]**

#### *BTW tarief 2 (21%)*

- Selecteer stand P
- Toets in: **[5][3] [SUB TOTAAL] [2][1][.][0][0][0][2][2] [X] [CONTANT]**

# **3.1 Datum/tijd programmeren:**

Selecteer stand P

- **[1][3][0][0] [SUB TTL]**
- Voer de tijd (UUMM) in en druk op **[X]**
- Voer de datum in (MMDDJJ) en druk op **[X]**
- **[CONTANT]**

### **4. Groepen programmeren:**

Voor het programmeren van een groep zijn er een aantal verschillende aspecten. Statussen van de groep, prijs van de groep en omschrijving van de groep.

### **4.1. Prijs van groep programmeren:**

- Selecteer stand P
- **[5][2][0] [SUB TOTAAL]**
- Druk op de groep toets waarvan u de prijs wilt programmeren (groep1 t/m groep 16) U kunt ook een aantal opeenvolgende groepen in één keer dezelfde prijs geven: Druk op de eerste groep en daarna op de laatste groep die dezelfde prijs moeten krijgen. Bijv. [(groep1)] [(groep4)] betekent dat groep1 t/m groep4 dezelfde prijs krijgen.
- Voer de vaste prijs in (geen **[.]** gebruiken, dus € 10,00 = **[1][0][0][0]**) en druk op **[X]**
- Druk op **[CONTANT]**

Bijv. Groep2 krijgt als vaste prijs € 2,50 **[5][2][0] [SUB TOTAAL]** [(groep2)] **[2][5][0] [X] [CONTANT]**

#### **4.2. Status van groep programemren:**

- Selecteer stand P
- **[5][0][0] [SUB TOTAAL]**
- Druk op de groep toets waarvan u de status wilt programmeren (groep1 t/m groep 16) U kunt ook een aantal opeenvolgende groepen in één keer dezelfde status geven: Druk op de eerste groep en daarna op de laatste groep die dezelfde status moeten krijgen. Bijv. [(groep1)] [(groep4)] betekent dat groep1 t/m groep4 dezelfde status krijgen
- Voer de status in: N1 N2 N3 N4 N5 N6 N7 N8 (zie hieronder) en druk op [X]
- Druk op **[CONTANT]**

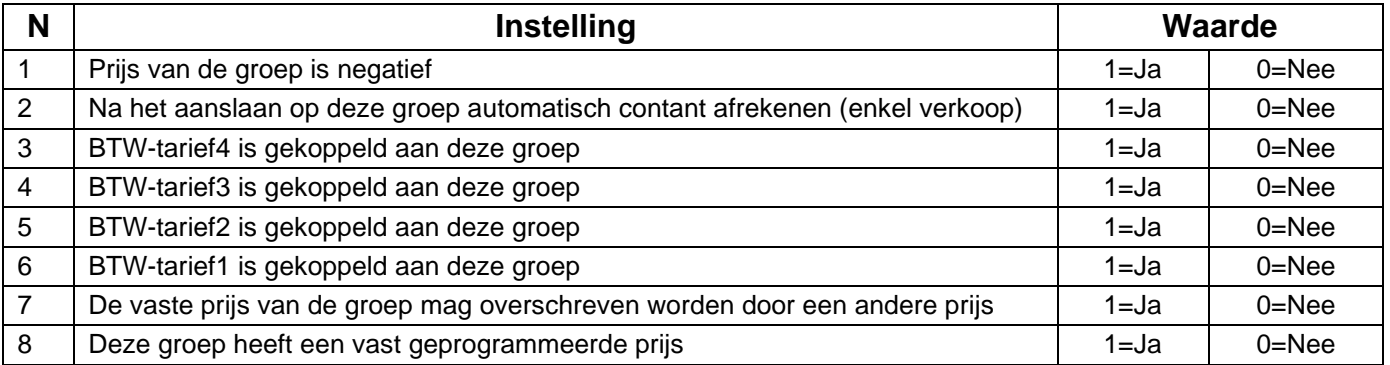

Bijv. Groep5 heeft een vast geprogrammeerde prijs, mag niet overschreven worden en gekoppelde BTW tarief = 1. **[5][0][0] [SUB TOTAAL]** [(groep5)] **[0][0][0][0][0][1][0][1] [X] [CONTANT]**

#### **4.3. Omschrijvingen programmeren:**

Voor het aanpassen van de tekst van een groep moet onderstaande gedaan worden.

Zet de kassa met de MODE toets in de P stand en druk de volgende toetsen in:

100xx SUBTOTAAL omschrijving SUBTOTAAL CASH/TEND (x wordt het nummer van de groep ingevoerd die geprogrammeerd moet worden. 01 voor groep 1 en 16 voor groep 16).

Omschrijving wordt ingevoerd door de oude SMS manier (1 x groepstoets 5 is A, 2 x groepstoets 5 is B, 2 x groepstoets 10 is N, etc).

#### **LET OP!**

Wanneer u tijdens het invoeren van de karakters een volgend karakter wilt selecteren dan moet u ongeveer twee seconden wachten voordat u het volgende karakter programmeert. Tijdens het programmeren ziet u in het display van de kassa het tweede karakter van links opgeteld worden van 1,2,3, etc. Dit betekent dat u na het verhogen van deze teller het volgende karakter kunt invoeren. Let dus op het tweede karakter van links in het display en programmeer het volgende karakter als de waarde is verhoogd.

## **5. Tekstlogo programmeren:**

Het programmeren van tekstlogo boven- en/of onderaan de bon gaat bijna hetzelfde als bovenstaande.

Zet de kassa in met de MODE toets in de P stand en druk de volgende toetsen in:

300xx SUBTOTAAL omschrijving SUBTOTAAL CASH/TEND (x wordt het regelnummer voor de tekst. Dus 01 voor 1<sup>e</sup> regel en 06 voor 6<sup>e</sup> regel.

Voor de tekst onderaan de bon geld hetzelfde maar is niet 300xx maar 400xx.

#### **6. Rapporten**

- X1 Rapport U krijgt een overzicht van de verkopen zonder deze verkopen te resetten. Wanneer u verder gaat met registreren worden de 'nieuwe' verkopen bij de 'oude' verkopen opgeteld.
- X1 Rapport wordt meestal tussen de middag geprint voor een verkoopoverzicht van de morgen Z1 Rapport U krijgt een overzicht van de verkopen en deze verkopen worden wel gereset. Wanneer u verder gaat met registreren worden de 'nieuwe' verkopen niet bij de 'oude' verkopen opgeteld.
- Z1 Rapport wordt meestal aan het eind van de dag geprint voor een totaal overzicht van de dag. X2 Rapport Telt alle X1 Rapporten op zonder de verkoopgegevens te resetten. Wanneer u verder gaat met registreren worden 'nieuwe' verkopen bij de 'oude' verkopen opgeteld.
- X2 Rapport wordt meestal door de week geprint om een tussenoverzicht te krijgen van de week Z2 Rapport Telt alle Z1 Rapporten op en reset de verkoopgegevens. Wanneer u verder gaat met registreren worden de 'nieuwe' verkopen niet bij de 'oude' verkopen opgeteld.

Z2 Rapport wordt meestal aan het eind van de week geprint voor een totaaloverzicht van de week.

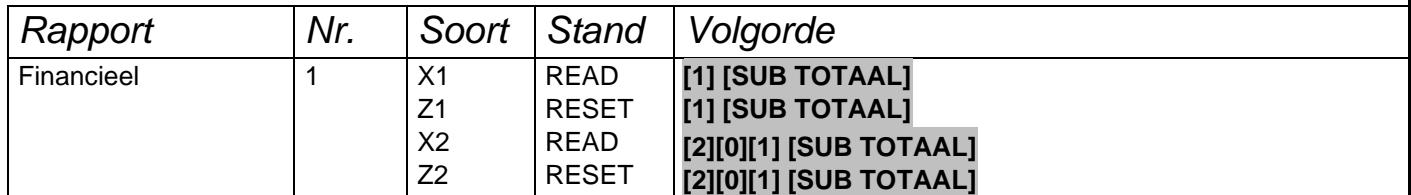

Voor verdere vragen kunt u altijd telefonisch contact met ons opnemen. 0594-512435 |IIFCOC